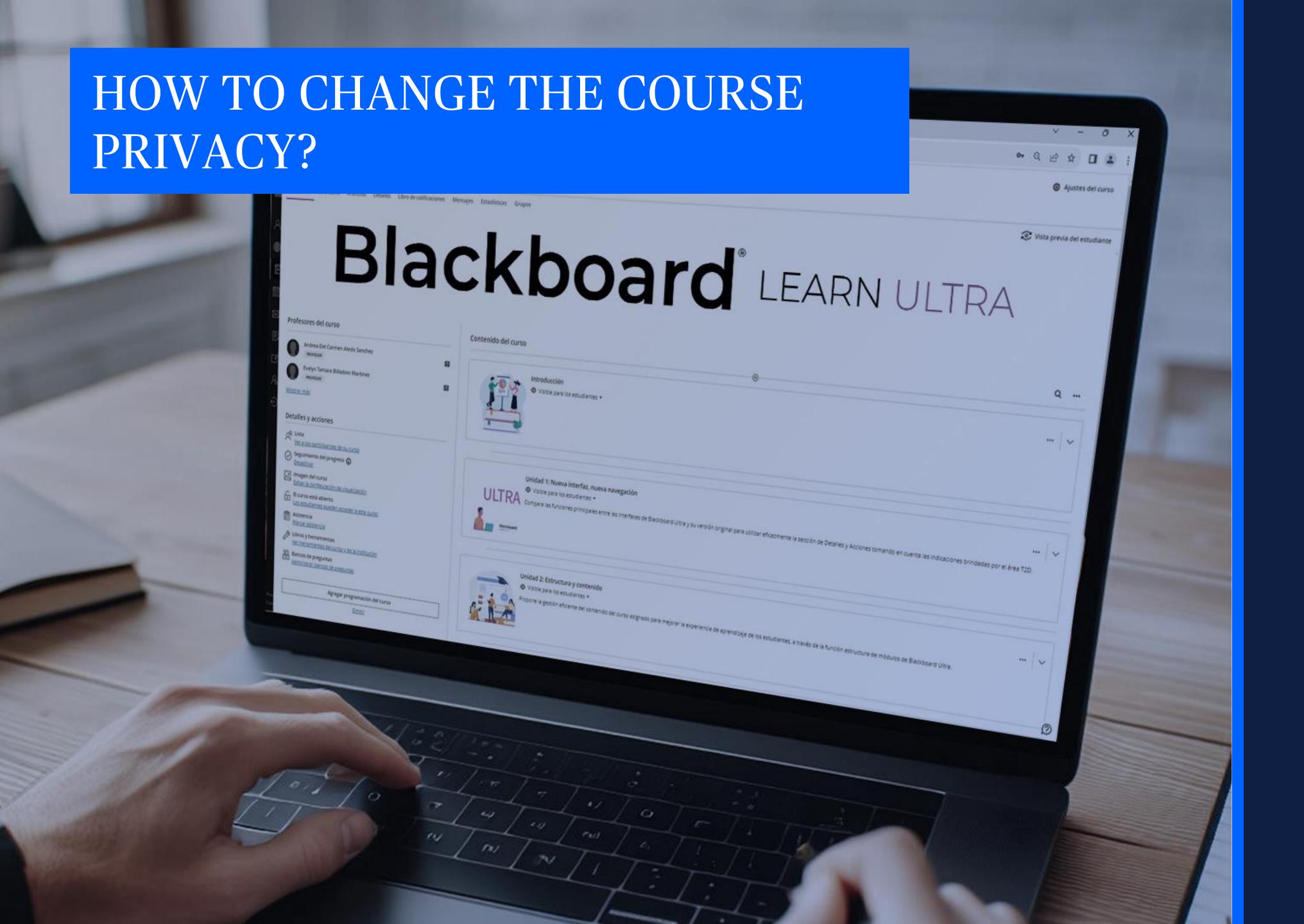

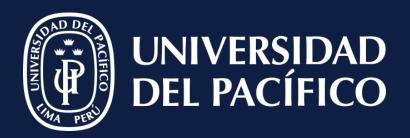

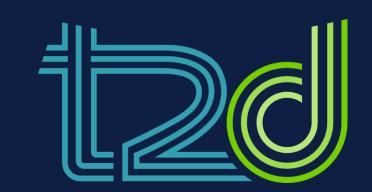

LÍDERES CON PROPÓSITO PARA EL MUNDO

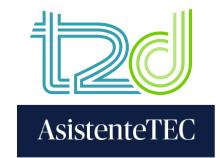

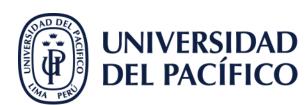

## STEPS:

- 1) Click on "Content".
- 2) Select "Course is private".
- 3) Click the option "Open to Students"

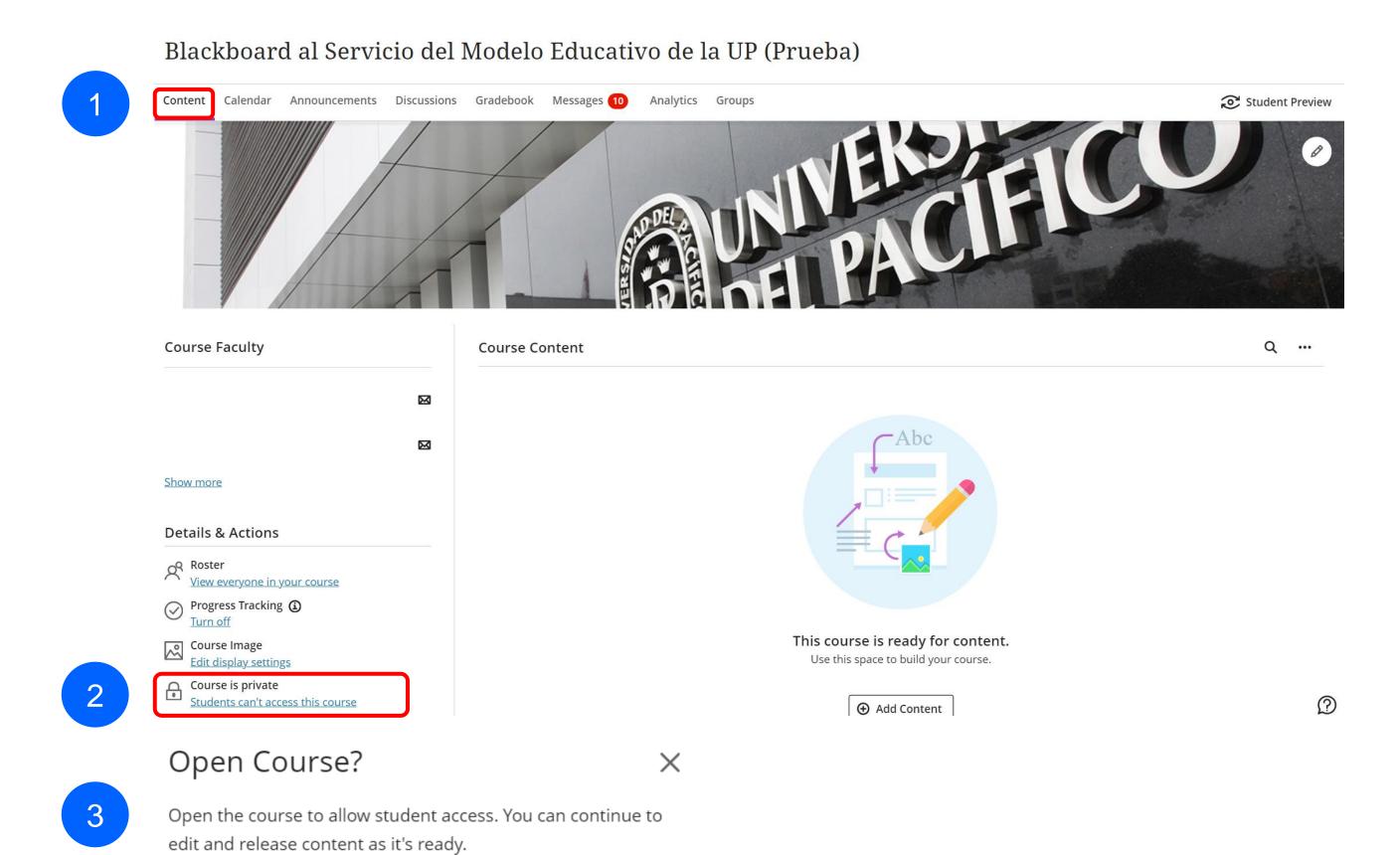

Cancel Open to Students

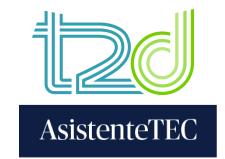

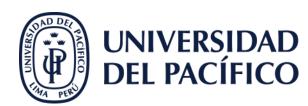

## STEPS:

4) Now, the course is able for the students in "Course is open".

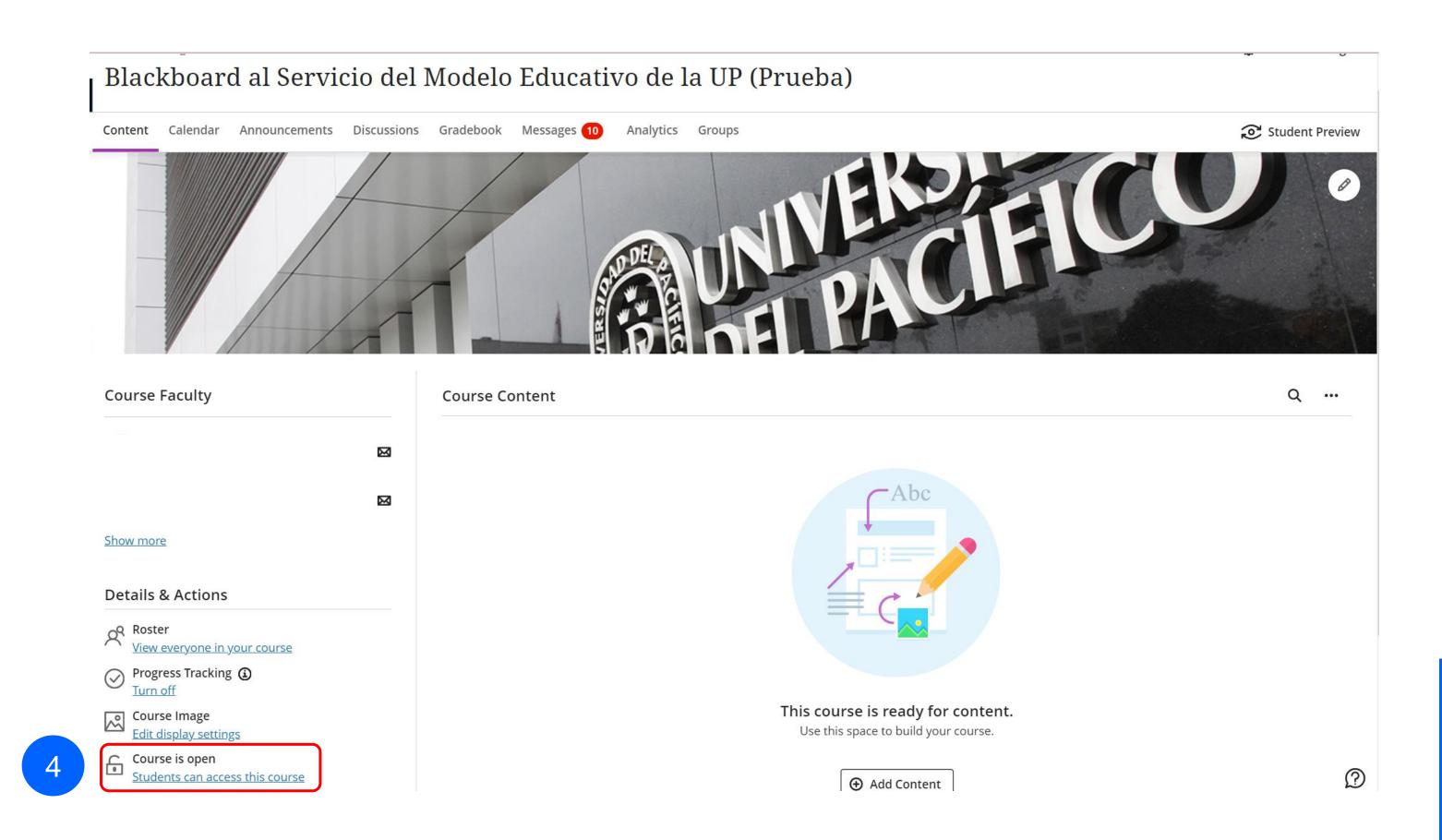

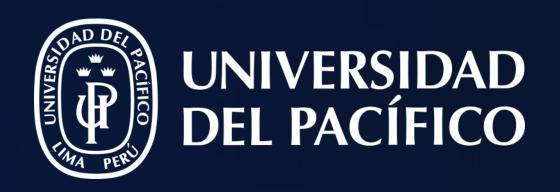

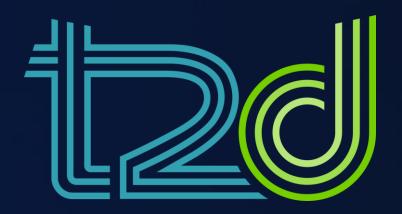

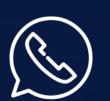

(+51) 965438747

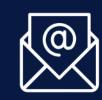

asistentetec.pregrado@up.edu.pe asistentetec.postgrado@up.edu.pe

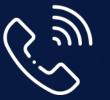

01 2190100 anexo: 8804

LIDERES CON PROPÓSITO PARA EL MUNDO

Thanks